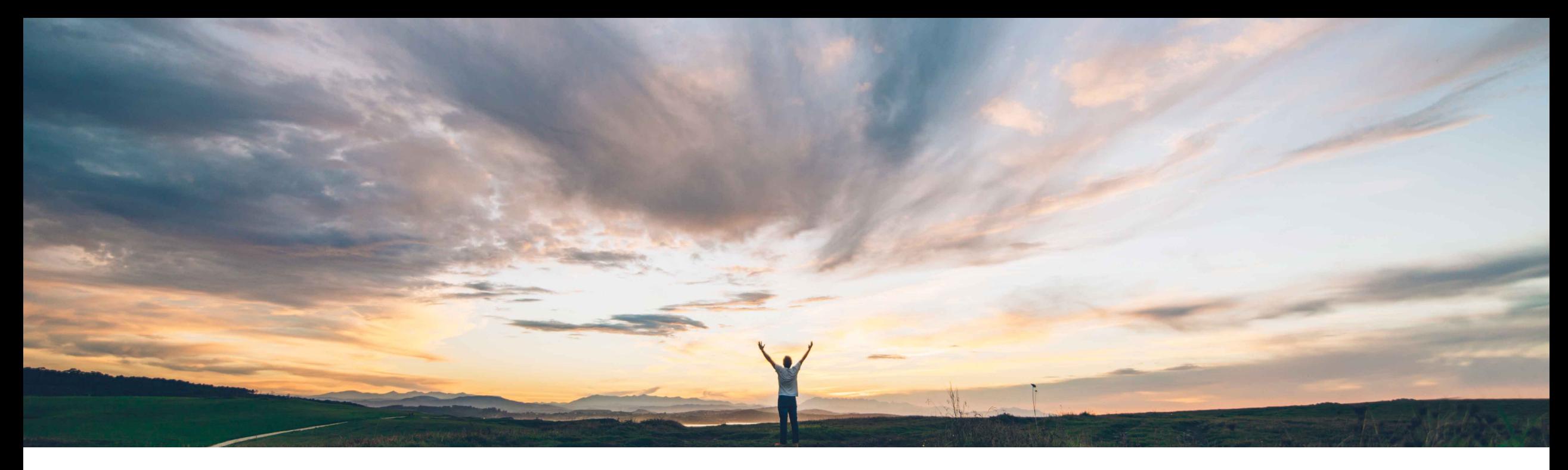

### SAP Ariba

# **Feature at a Glance Proof of service API**

Franck Dupas, SAP Ariba Target GA: May, 2020

CONFIDENTIAL

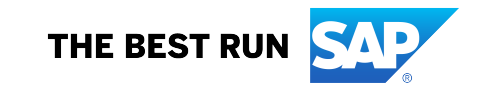

### **Customer challenge**

The proof of service (PoS) is a digital document that acts as a proof of completion of a service line item in the service order.

The ability to create a proof of service is important for organizations to create a digital record as the proof of a completed service.

For instance, the oil and gas upstream industry is using field tickets as proof of service for the field services activities.

Ariba Network does not currently provide a proof of service API.

### **Solution area**

Ariba Network services automation SAP Ariba APIs

### **Meet that challenge with SAP Ariba**

The proof of service API provides a means by which to process a proof of service, i.e. means to create a proof of service, update the data, change status, add a supplier reviewer and a buyer approver, link it to a purchase order, view the data and add or download attachments along with many other actions.

### **Implementation information**

This feature is automatically on for all customers with the applicable solutions but requires **customer configuration**.

### **Experience key benefits**

A digital record of the proof of a completed service will allow organizations to increase efficiency and save time required to process paper copies of tickets used as proof of service, especially when a service order will be executed by multiple technicians and external contractors.

With this API, the supplier may connect an external application to Ariba Network in order to provide proof of service.

### **Prerequisites and Restrictions**

Roles with permissions for proof of service need to be configured and users assigned to these roles. Before this can be done, the Buyer must request to enable the proof of service capability.

This API is only available to suppliers with Enterprise Account.

The transaction subrule **Require suppliers to create a proof of service (PoS) before submitting a service entry sheet (SES)** must not be enabled for suppliers creating proof of service using the proof of service API.

USD is the only supported currency.

### **Detailed feature information**

The introduction to the proof of service is available in the **Ariba Network for Sup fulfilling orders** in the chapter **Topics about proof of service** available at the a https://help.sap.com/viewer/45abc7c531754929a19c6a844bd5d6ec/cloud/en-US/00fdad1e3c414c8a9aea472bdb3fb531.html

As it is written in this documentation:

- A proof of service can correspond to one line item in the purchase order.
- A proof of service can be created only at the purchase order line item level.
- A proof of service can be created only for service items.

Note for Buyers: The transaction subrule **Require suppliers to create a proof o service entry sheet (SES)** must not be enabled for suppliers creating proof of service want these suppliers to be able to create service sheets. This subrule only accepts Management before submitting a service sheet.

There are two methods to view the data of a proof of service created using the AI

- With the proof of service report in Ariba Network
- With the View Proof of Service API

### **Proof of service header details (1/2)**

A proof of service (PoS) header includes the data presented below and on the next page.

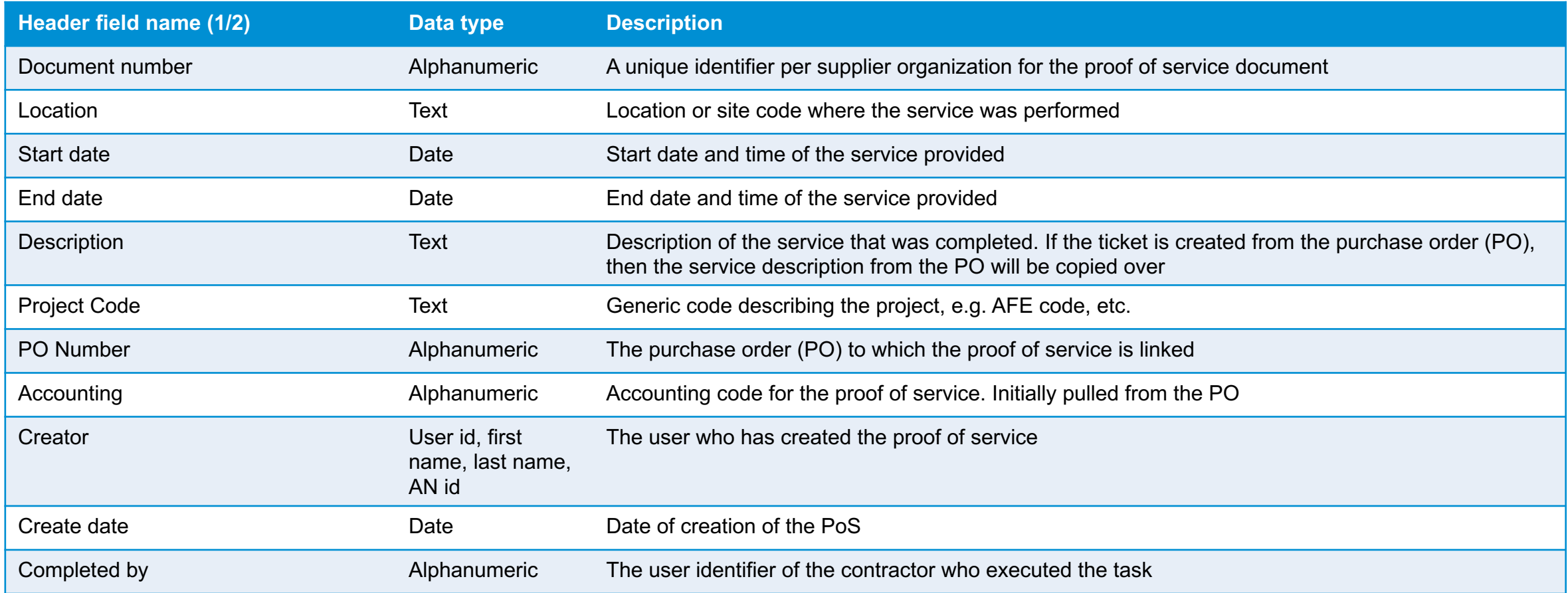

### **Proof of service header details (2/2)**

A proof of service (PoS) header includes the data presented below and on the pre

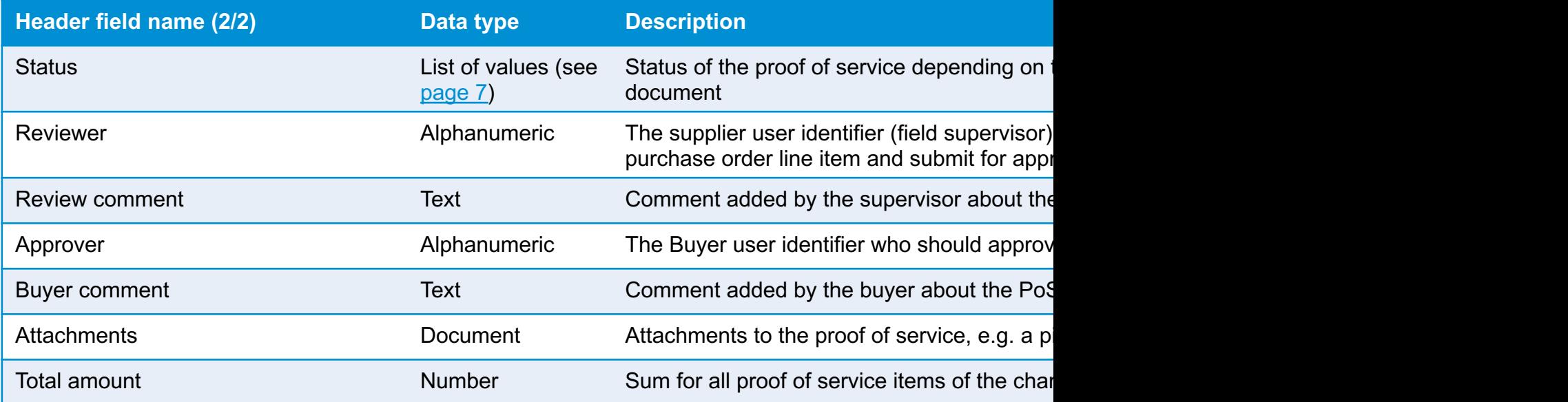

### **Proof of service line item details**

The table below lists the details of the proof of service line item

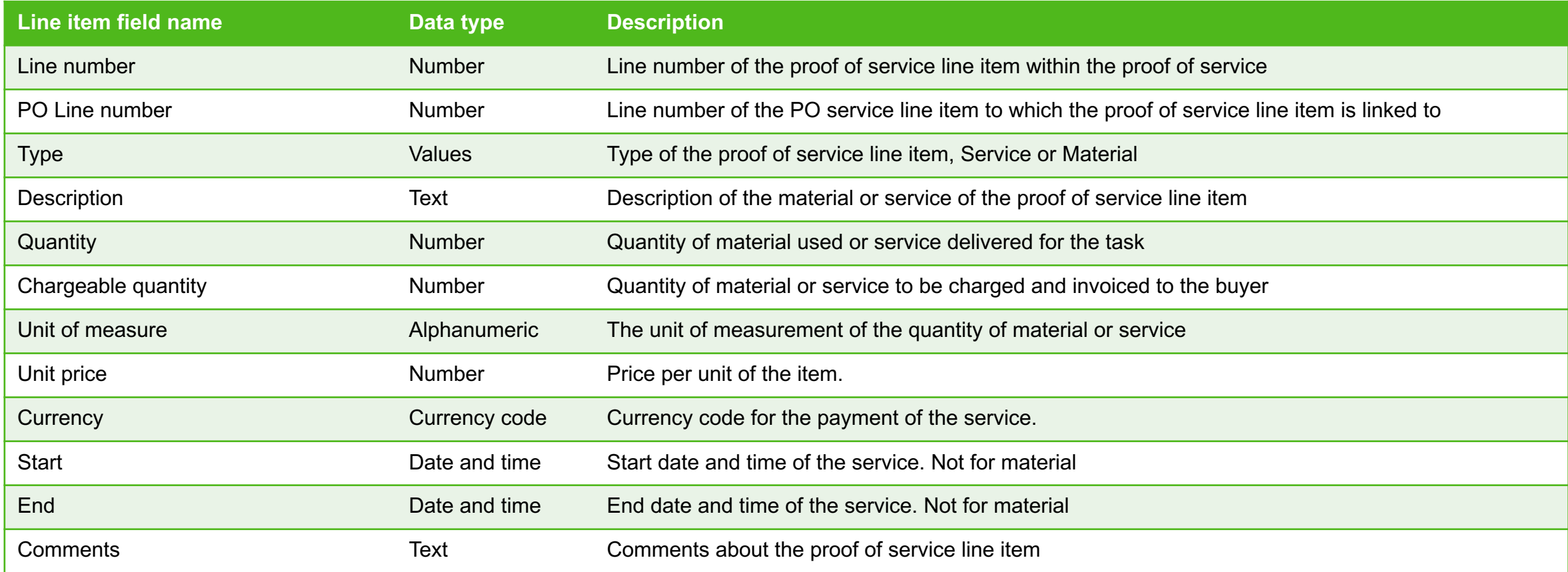

### **Proof of service status**

The proof of service status can be updated based on the user's role and the current status of the proof of service (PoS).

Here are the different values for proof of service status, while the allowed transitions are described on the next page.

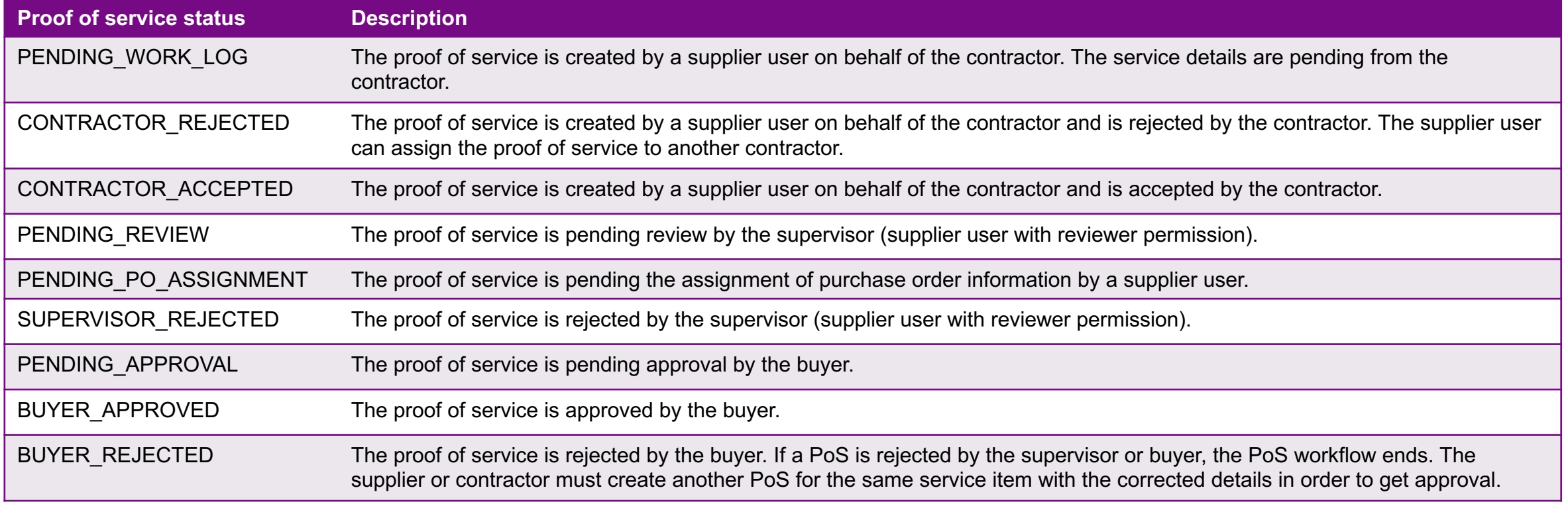

**Proof of service status transitions for use case 1**

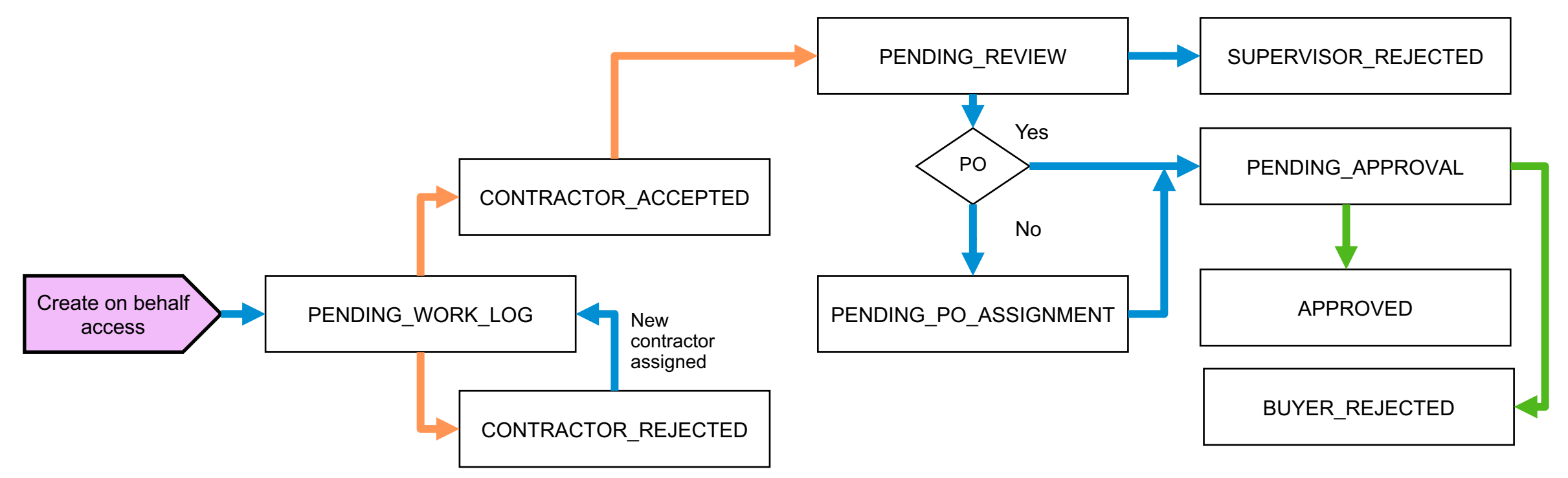

A supplier **PoS assigner** (with Proof Of Service Create On Behalf Access permission), creates a PoS with purchase order information and assigns it to a contractor. The **contractor** accepts the PoS and completes it with execution details or rejects it, in which case the PoS assigner will need to reassign it to another contractor. A **supervisor** reviews the PoS, selects the approver, and submits the PoS. The buyer **approver** accepts or rejects the PoS.

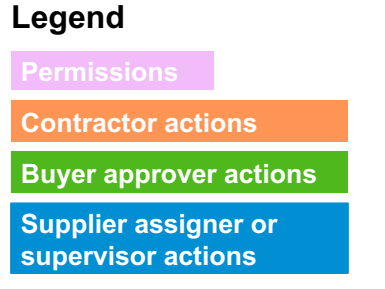

**Proof of service status transitions for use case 2**

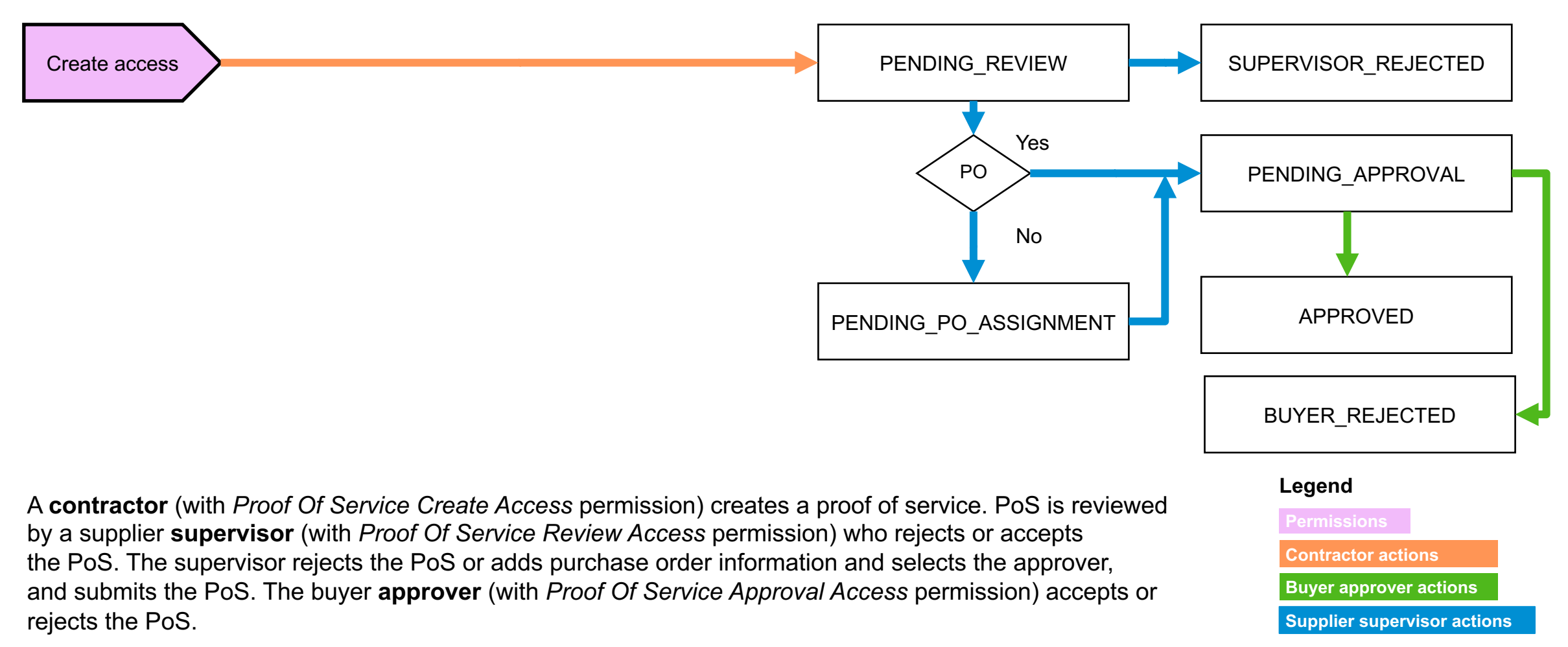

### **Proof of service status transitions for use case 3**

A **supplier user** with *Proof Of Service Create On Behalf Access* permission creates a PoS with purchase order information and details of the execution, the contractor is not involved in the processing of the PoS. The rest of the process is similar to other use cases. The review will be done by the same supplier user if the user has *Proof Of Service Review Access* permission too, or by a **supervisor** otherwise. At the end the buyer **approver** can approve or reject.

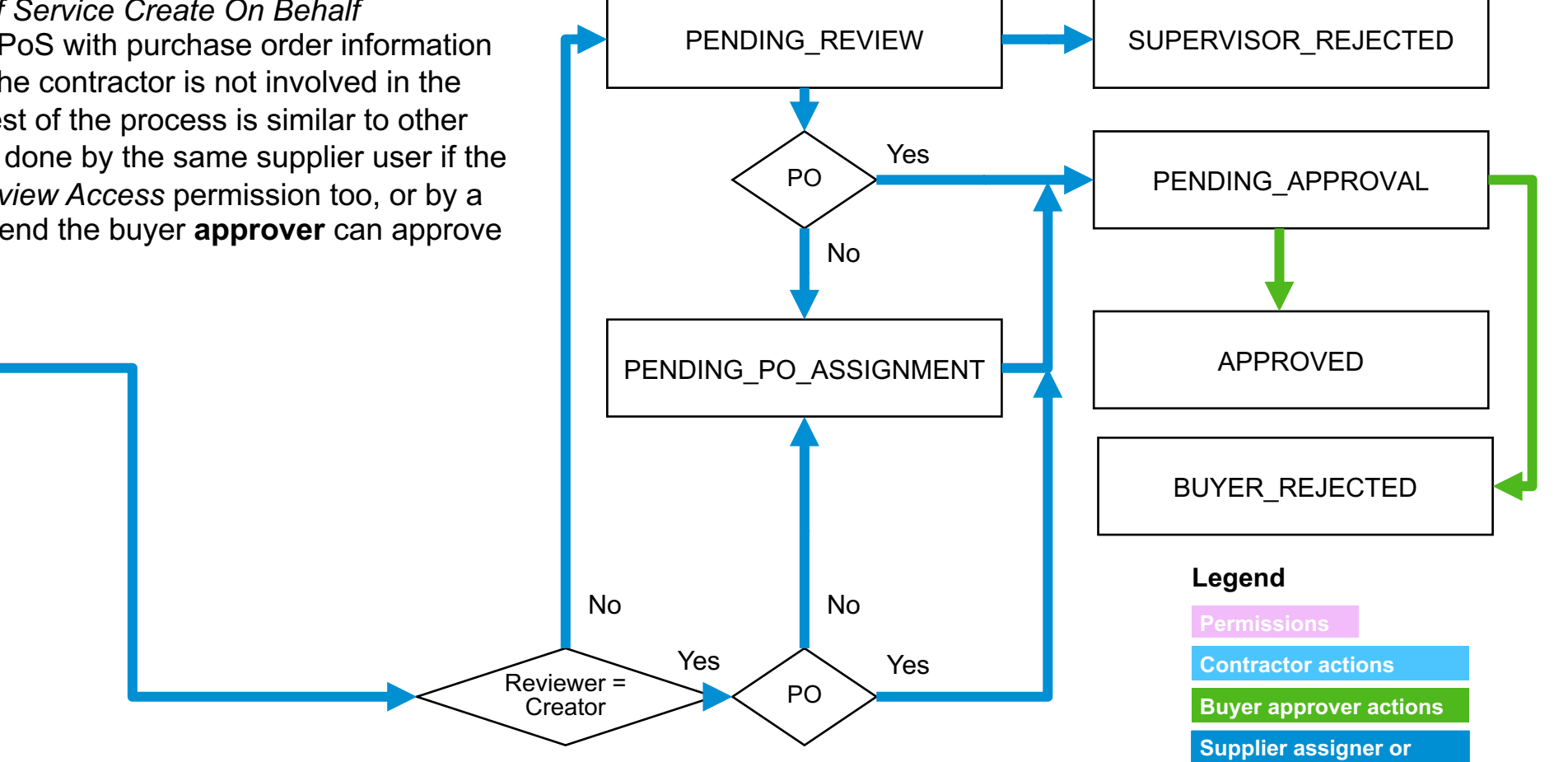

Create on behalf access

**supervisor actions**

**Synthesis: Proof of service status transitions all use cases**

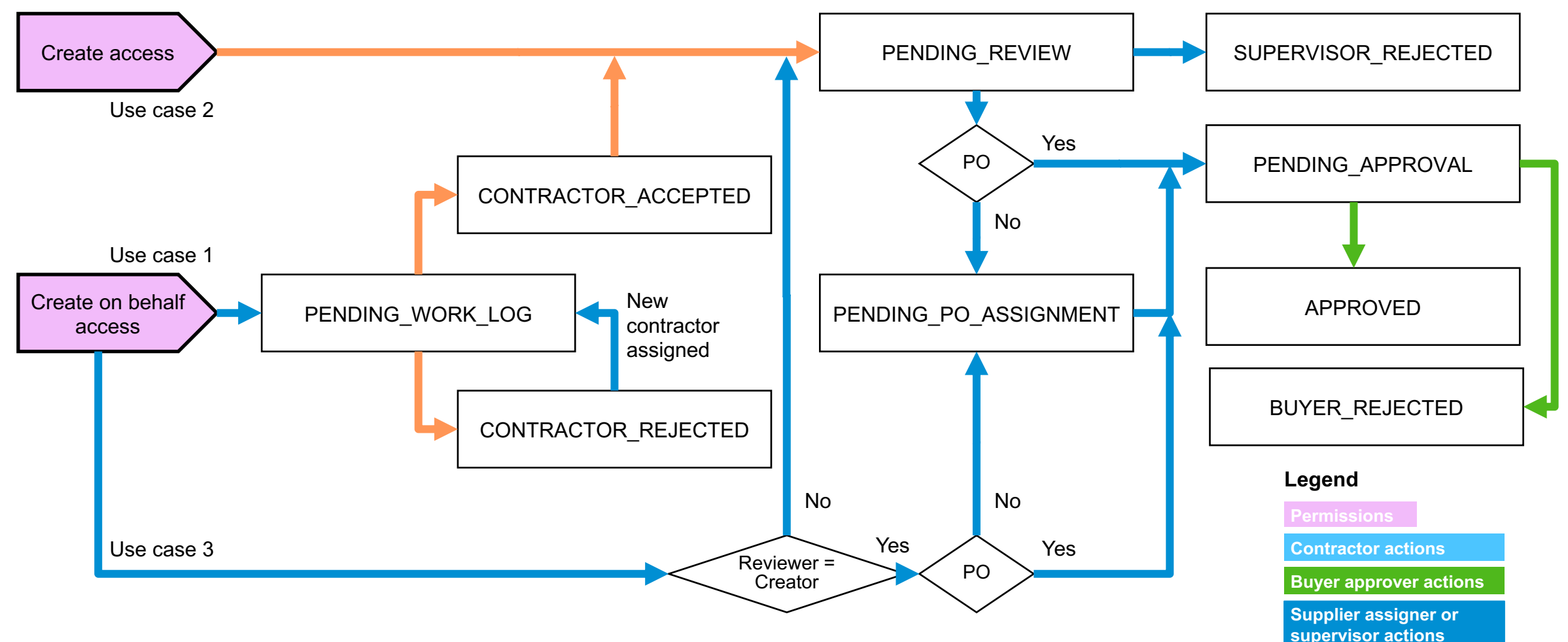

# **Feature at a Glance**

## Introducing: **Proof of service API**

### **Supplier access to API**

The supplier has access to the SAP Ariba APIs on the SAP Developer Portal in tv

- directly at the address http://developer.ariba.com/api/
- from their Ariba Network **Account Settings**

See release guide for feature NP-23412 Access to SAP Ariba developer portal for more information.

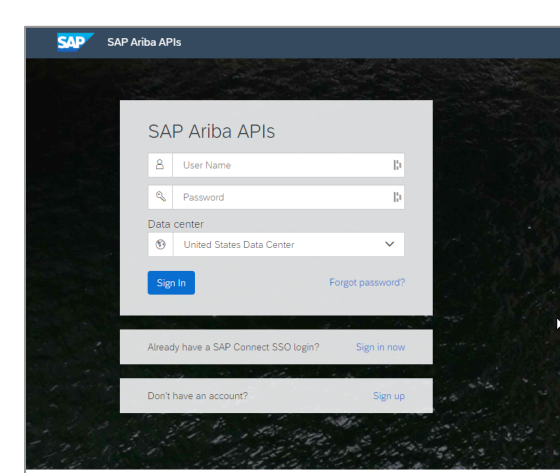

Build powerful domain specific applica environment and user friendly tools off

### **List of features**

The following released features enable the actions available to process a proof of service:

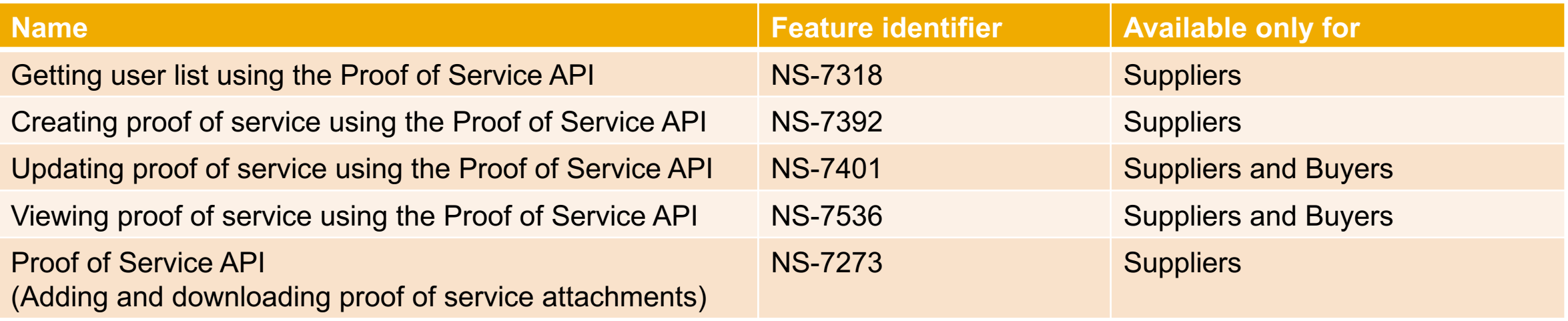

### **Getting user list using the Proof of Service API**

The API allows to perform user validation and return the list of contractors, reviewers, or approvers for a proof of service (PoS) in Ariba Network, based on user role. This API endpoint is available only for suppliers.

Using this API, the user can retrieve the following information:

- Contractor can retrieve the list of reviewers to assign PoS for review.
- Supplier user can retrieve the list of contractors to create a PoS on behalf of a contractor.
- Supplier user can retrieve the list of reviewers to add other reviewers for the PoS they created on behalf of a contractor.
- Supplier user can retrieve the list of approvers to add the approver for the PoS they review.

The user needs to have *Proof Of Service Create Access*, *Proof Of Service Create On Behalf Access*, or *Proof Of Service Review Access* permission to get the list of contractors, reviewers, or approvers for a PoS.

The lists of users are resulting from the roles created and assigned to Buyer and Supplier users by their administrators. See chapter **Roles with permissions for users related to proof of service** in the documentation **Receiving and fulfilling orders** for more information.

See the release guide for detailed information on endpoint URL, request format, payload parameters and response fields.

### **Creating proof of service using the Proof of Service API**

The API allows to create a proof of service (PoS) in Ariba Network. This API endpoint is available only for suppliers.

The user needs to have *Proof Of Service Create Access* or *Proof Of Service Create On Behalf Access* permission to create a PoS. The user belongs to a Supplier organization.

With the *Proof Of Service Create On Behalf Access* permission, the user will create a PoS and assign it to another user called the contractor. This user is generally called a supervisor in the context of the proof of service processes.

With the *Proof Of Service Create Access* permission, the user will create a PoS that is self-assigned, i.e. the contractor in the PoS details is the user creating the PoS.

Optionally, the user can upload attachments against the parameter file.

See the release guide for detailed information on endpoint URL, request format, payload parameters and response fields.

The mandatory fields to create a proof of service are: **Document number**, **Location**, **Start date**, **End date**, **Description**, **Completed by** (contractor), **Reviewer**.

### **Updating proof of service using the Proof of Service API**

The API allows to update proof of service (PoS) in Ariba Network, based on user role and PoS status. This API endpoint is available for suppliers and buyers.

The user must have one of the following PoS related permissions:

- *Proof Of Service Create Access*
- *Proof Of Service Create On Behalf Access*
- *Proof Of Service Review Access*
- *Proof Of Service Approval Access*

See the release guide for detailed information on endpoint URL, request format, payload parameters and response fields.

Next page details which fields can be updated depending on the proof of service status and the user permissions.

### **Proof of service status, roles and details updates**

The following parameters can be updated by users with different roles, based on the proof of service (PoS) status:

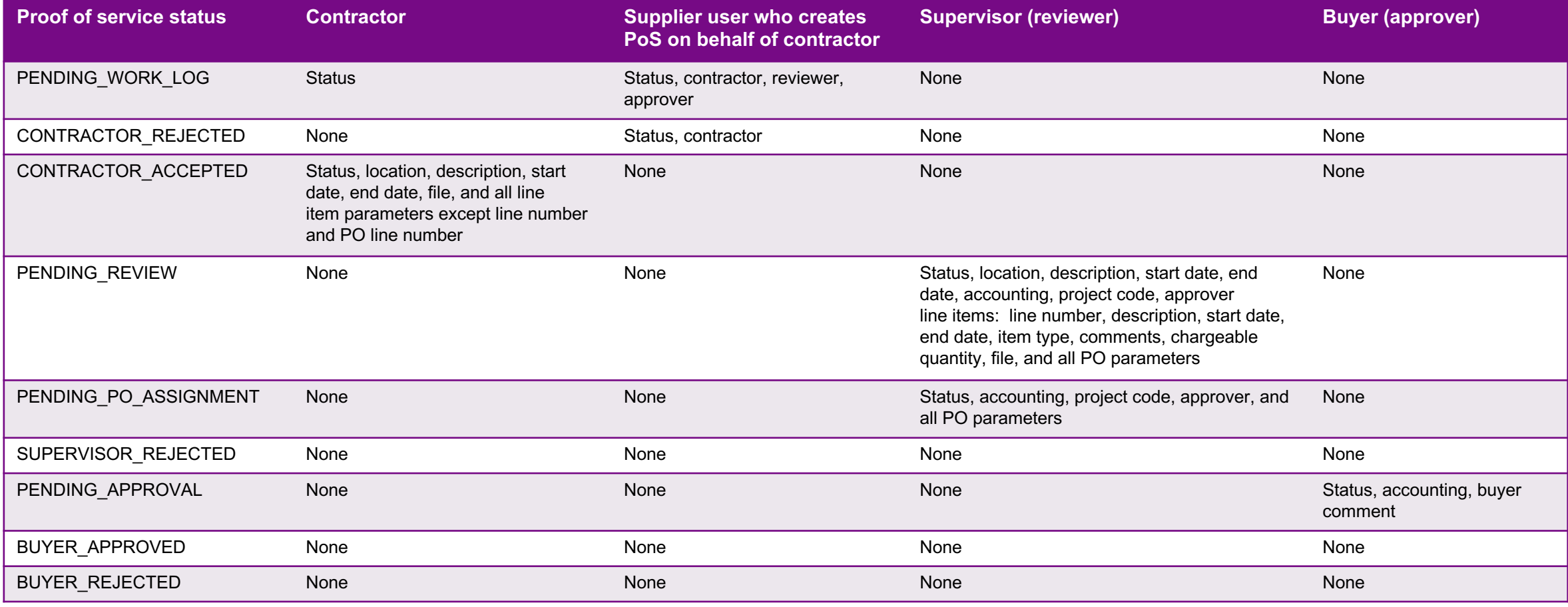

### **Viewing proof of service using the Proof of Service API**

The API allows to view a proof of service document in Ariba Network, based on user role. This API endpoint is available for suppliers and buyers.

The user must have one of the following PoS related permissions:

- *Proof Of Service Create Access*
- *Proof Of Service Create On Behalf Access*
- *Proof Of Service Review Access*
- *Proof Of Service Approval Access*

All users can view all proof of service details, including attachments, except contractors (with only *Proof Of Service Create Access* permission*)* who cannot see the following details: **Project code**, **Accounting**, **Approver**, **Unit price, Chargeable quantity, Total amount**.

See the release guide for detailed information on endpoint URL, request format, payload parameters and response fields.

### **Adding and downloading proof of service attachments**

The API allows to add attachments to existing proof of service (PoS) documents in Ariba Network. This API can also be used to download attachments associated with a PoS document. This API endpoint is available only for suppliers.

The maximum size limit for the attachments in a proof of service document is 10 MB. There is no limit to the number of files per document.

All file formats except executable files are supported.

See the release guide for detailed information on endpoint URL, request format, payload parameters and response fields.

#### **SAP Ariba**

#### Follow us

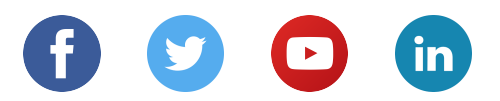

#### **www.sap.com/contactsap**

© 2020 SAP SE or an SAP affiliate company. All rights reserved.

No part of this publication may be reproduced or transmitted in any form or for any purpose without the express permission of SAP SE or an SAP affiliate company.

The information contained herein may be changed without prior notice. Some software products marketed by SAP SE and its distributors contain proprietary software components of other software vendors. National product specifications may vary.

These materials are provided by SAP SE or an SAP affiliate company for informational purposes only, without representation or warranty of any kind, and SAP or its affiliated companies shall not be liable for errors or omissions with respect to the materials. The only warranties for SAP or SAP affiliate company products and services are those that are set forth in the express warranty statements accompanying such products and services, if any. Nothing herein should be construed as constituting an additional warranty.

In particular, SAP SE or its affiliated companies have no obligation to pursue any course of business outlined in this document or any related presentation, or to develop or release any functionality mentioned therein. This document, or any related presentation, and SAP SE's or its affiliated companies' strategy and possible future developments, products, and/or platforms, directions, and functionality are all subject to change and may be changed by SAP SE or its affiliated companies at any time for any reason without notice. The information in this document is not a commitment, promise, or legal obligation to deliver any material, code, or functionality. All forward-looking statements are subject to various risks and uncertainties that could cause actual results to differ materially from expectations. Readers are cautioned not to place undue reliance on these forward-looking statements, and they should not be relied upon in making purchasing decisions.

SAP and other SAP products and services mentioned herein as well as their respective logos are trademarks or registered trademarks of SAP SE (or an SAP affiliate company) in Germany and other countries. All other product and service names mentioned are the trademarks of their respective companies.

See www.sap.com/copyright for additional trademark information and notices.